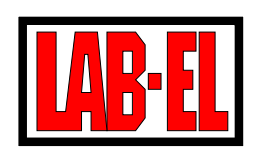

LAB-EL Elektronika Laboratoryjna ul. Herbaciana 9, 05-816 Reguły witryna: http://www.label.com.pl/ poczta: info@label.com.pl tel. (22) 753 61 30, fax (22) 753 61 35

# Koncentrator LB-473

instrukcja instalacji i u˙zytkowana oraz opis komunikacji

wersja dokumentu 1.3 - marzec 2010

Instrukcja dotyczy paneli z wersją firmware 1.4

Nieustanny rozwój naszych produktów stwarza czasem konieczność wprowadzania zmian, które nie są opisane w niniejszej instrukcji.

# 1 Opis

Koncentrator LB-473 pozwala na przyłączenie do 8 czujników wyposażonych w interfejs S300. Urządzenie zbiera i buforuje dane z czujników umożliwiając odczyt za pośrednictwem interfejsu szeregowego. Koncentrator może być przyłączony do nadrzędnego systemu poprzez port pracujący w standardzie RS-232C bądź RS-485 z wykorzystaniem protokołu Modbus RTU.

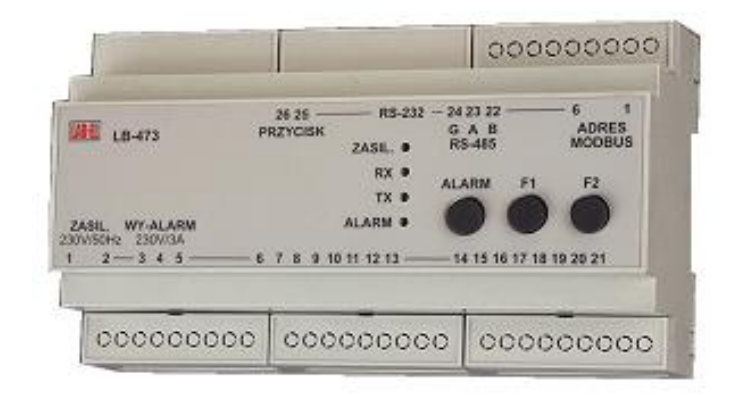

Rys.1 Wygląd urządzenia

Koncentrator umożliwia przyłączenie sygnalizatora alarmowego. Sterowanie włączaniem i wyłączaniem sygnalizatora realizowane jest poprzez komendy interfejsu. Możliwe jest włączenie alarmu z zezwoleniem na odroczenie, wtedy sygnalizacja alarmu będzie odraczana (o  $60$  sekund) po wciśnięciu klawisza  $\it{Alarm}.$ 

Wybrane wejścia koncentratora mogą zostać wykorzystane jako wejścia binarne (dwuwartościowe). Wyboru wejść, które będą pracowały jako binarne, dokonuje się na etapie produkcji. Standardowo wszystkie wejścia są przeznaczone do przyłączenia czujników S300.

# 2 Instalacja

Na rys.2 pokazano punkty przyłączeń dostępne dla użytkownika.

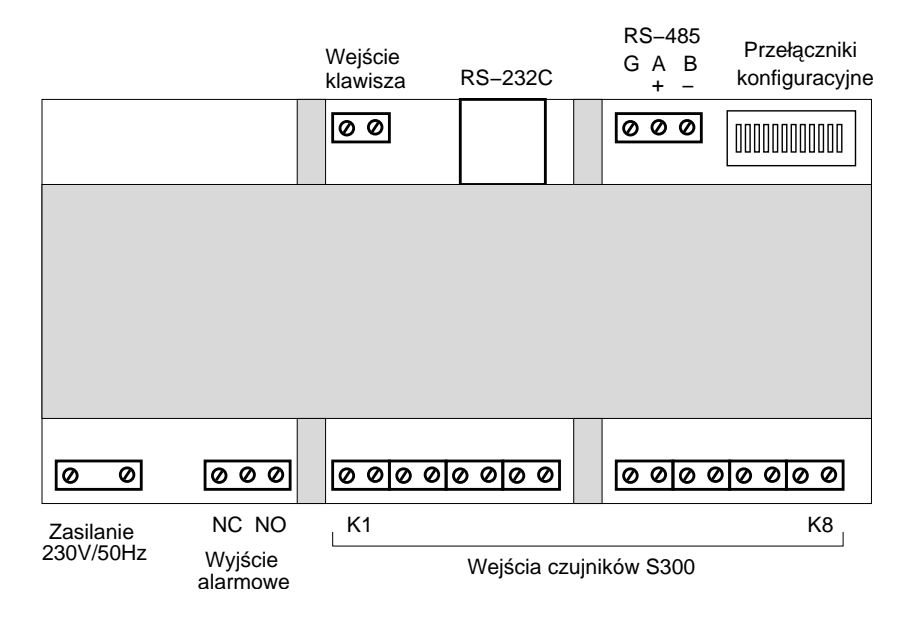

 $Rys.2$  Punkty przyłączeń

W czasie instalowania okablowania koncentrator powinien być odłączony od sieci energetycznej. Przed włączeniem do sieci należy zainstalować osłony przykrywające listwy zaciskowe.

# Wejście klawisza

Zacisk umożliwia przyłączenie zewnętrznego klawisza/przycisku zwiernego dublującego funkcję klawisza Alarm.

# Wejścia binarne

Na wejścia skonfigurowane jako binarne stan 1 podaje się przez zwarcie zacisków.

# Przełączniki konfiguracyjne

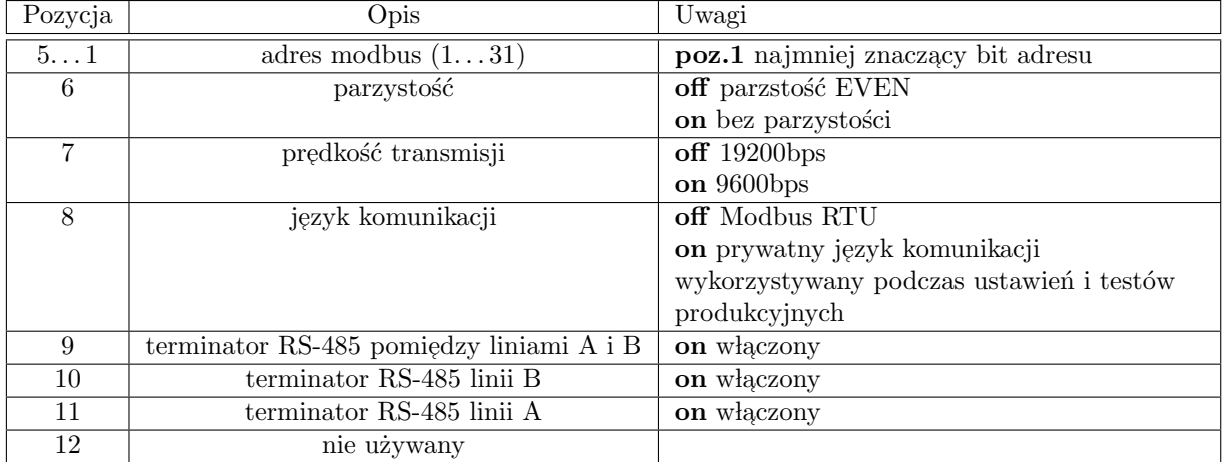

Istnieje możliwość odwrotnego oznaczenia linii A, B w urządzeniach innych producentów. Należy przyjąć, że dla portu RS-485 koncentratora linia A jest nieodwracające, a B odwracająca, co również oznacza, że w stanie pasywnym (bez transmisji) potencjał linii A jest wyższy niż linii B.

# 3 Parametry techniczne

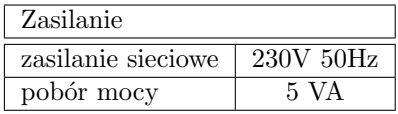

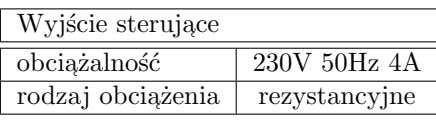

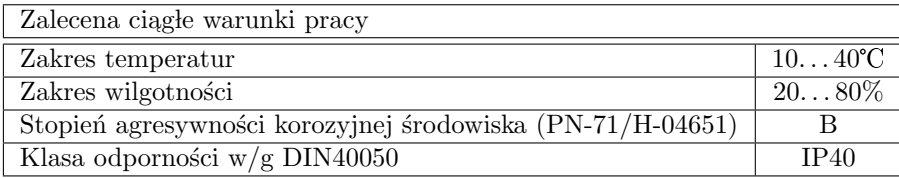

Wykraczanie poza zalecane ciągłe warunki pracy (np. przy instalowaniu urządzenia w otwartej przestrzeni)  $wymaga\ zastosowania\ dodatkowych\ słrodków zabezpieczających\ część elektroniczną wrządzenia przed wy \emph{kaplaniem}$  wody wewnątrz urządzenia (stosowanie dodatkowej obudowy zewnętrznej).

## Interfejsy komunikacyjne

Interfejs I Szeregowy RS-232C/RS-485, 9600/19200 8N1/8E1, linie: RxD, TxD, Modbus RTU.

| 1111111 | nazwa linii | pin DB9 do komputera | pin RJ11 panelu |
|---------|-------------|----------------------|-----------------|
|         | RxD         |                      |                 |
|         | TxD         |                      |                 |
|         | <b>RTS</b>  |                      |                 |
|         | 7ND         |                      |                 |

Opis przewodu przyłączeniowego LB-473 do portu COM komputera

LB-473 na pinie 4 odbiera dane (wejście), a na pinie 6 nadaje dane (wyjście).

**Interfejsy wejściowe S300** Szeregowe, pętla prądowa  $25/15$ mA, 300 7N1, format S300.

#### Obudowa

Typ TS35 (na szynę) o wymiarach zewnętrznych 158 x 90 x 58 mm

#### Wyposażenie

- przew´od komunikacyjny do interfejsu RS-232C
- $\bullet$  program użytkownika dla komputera PC

# 4 Mapa rejestrów Modbus

Poniżej znajduje się kompletny spis rejestrów urządzenia widzianych z punktu widzenia kontrolera szyny Modbus. Korzystanie z opisanych rejestrów pozwala na stworzenie uniwersalnego oprogramowania obsługującego system w dowolnej konfiguracji i automatycznie optymalizującego częstotliwość odpytywania. Jednak w typowym systemie o ustalonej strukturze, odczytywanie wyłącznie rejestrów parametrów (adresy B+40...B+54) jest wystarczające do zgromadzenia wszystkich danych. Koncentrator LB-473 może współpracować z popularnymi programami SCADA.

#### Uwagi

- $\bullet$  wartości liczbowe zapisane z prefiksem  $0x$  (dalej w opisie) podano szestnastkowo, pozostałe dziesiętnie
- $\bullet\,$ wszystkie rejestry, poza oznaczonymi symbolem ${\rm\bf RW}$  przeznaczone są tylko do odczytu

#### Adresowanie

Protokół Modbus definiuje kilka przestrzeni adresowych. W koncentratorze LB-473 wykorzystano dwie:

- przestrzeń rejestrów Input (tylko wejście) adresy  $30001...39999$
- przestrzeń rejestrów  $Holding$  (wejście/wyjście) adresy  $40001...$   $49999$

Do odczytu zwartości rejestru *Input* należy użyć funkcji 4, dla rejestrów *Holding* funkcji 3. W tabelce poniżej pokazano przykłady translacji adresów Modbus dla różnych celów.

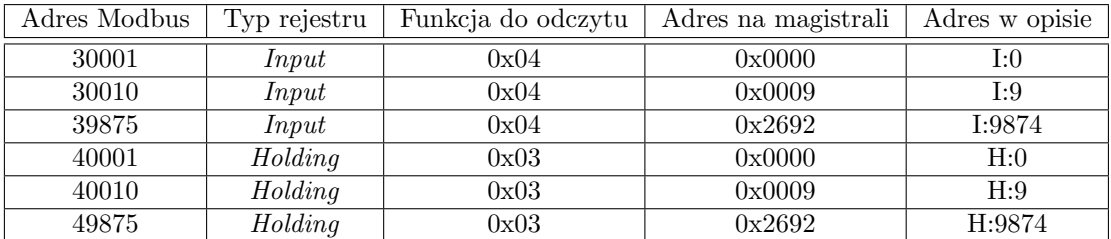

#### Kodowanie rejestrów

WORD rejestr 16-bitowy – wartość całkowita bez znakui

- DWORD przy odczycie/zapisie rejestrów typu DWORD transmitowae są 4 bajty wartości w kolejności MSB...LSB (od najstarszego do najmłodszego).
- FLOAT przy odczycie/zapisie rejestrów typu FLOAT transmitowae są 4 bajty wartości w takiej kolejności, że liczba  $A \ B \ C \ D$  (A – najstarszy bajt) transmitowana jest jako  $C \ D \ A \ B$ . Wartości typu FLOAT kodowane są w formacie IEEE-754.
- $\textbf{MAP16}$  mapa 16 bitów (bity numerowane od najmniej znaczącego  $0...15$ ).

#### Implementacja Modbus

Wspierane są nastepujące funkcje:

 $0x03$  funkcja służąca do odczytu rejestrów typu  $\it Holding$  – działają przesłania grupowe w pełnym zakresie.

 $0x04$  funkcja służąca do odczytu rejestrów typu  $\emph{Input}$  – działają przesłania grupowe w pełnym zakresie.

 $0x06$ funkcja służąca do zapisu rejestrów typu  $\it Holding$ 

 $0x16$  funkcja służąca do zapisu rejestrów typu  $Holding$  – działają przesłania grupowe w pełnym zakresie.

#### Rejestry

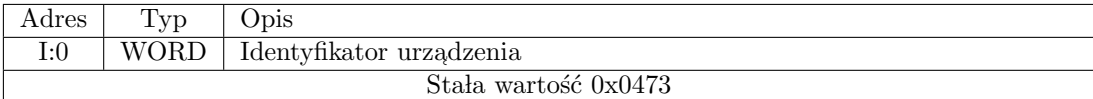

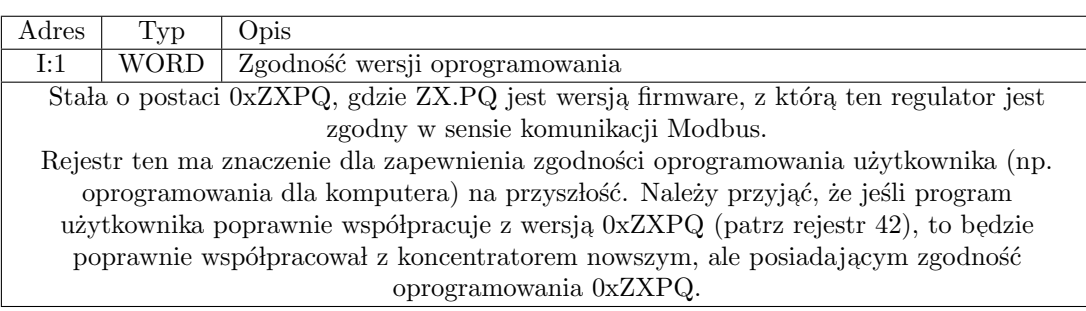

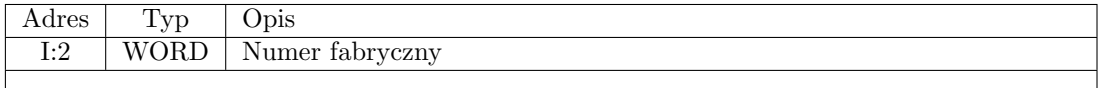

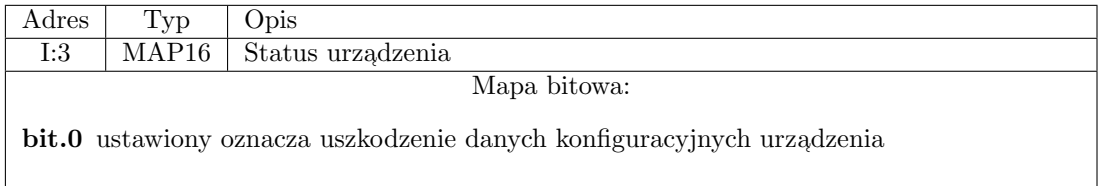

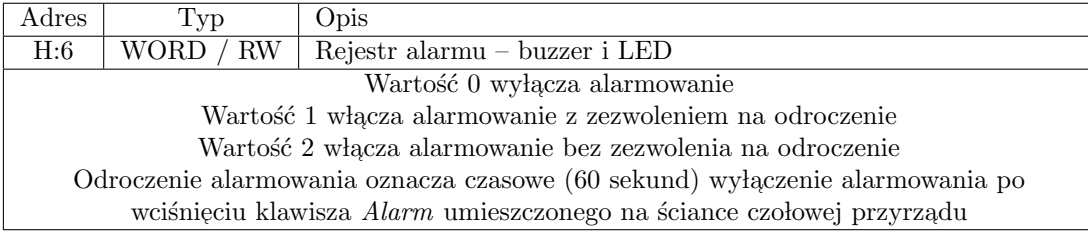

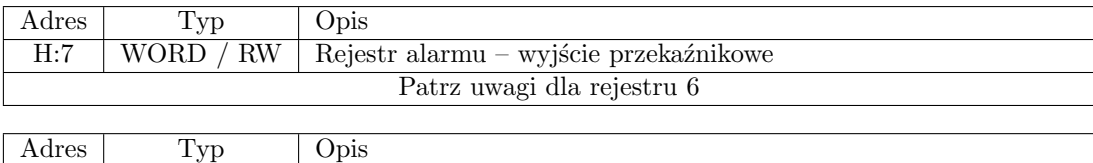

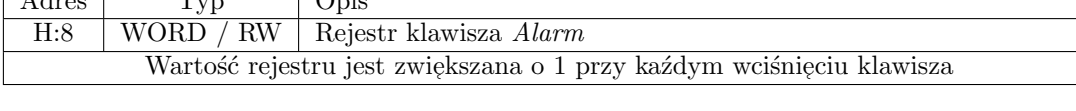

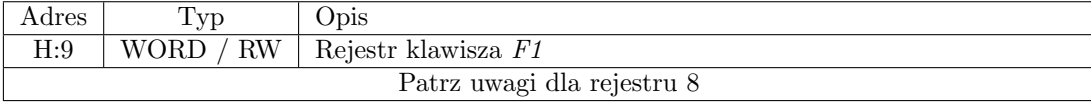

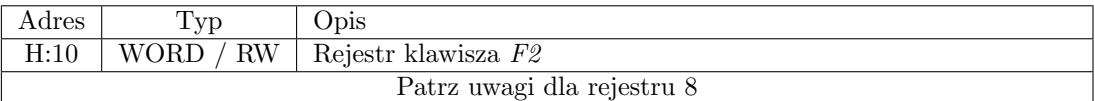

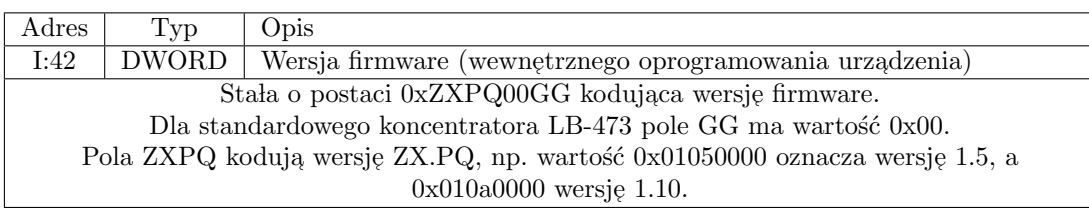

Przestrzeń adresów od I:100 w górę zajmują rejestry wartości związanych z kolejnymi kanałami wejść S300. Adresy z zakresu I:100...I:199 są związane z kanałem 1, adresy I:200...I:299 z kanałem 2, etc. W opisie poniżej, dla określenia adresu rejestru, stosuje się symbolikę  $\mathrm{B}+\mathrm{a},$  gdzie  $\mathrm{B}$  oznacza adres bazowy 100, 200, 300,  $\ldots$  odpowiednio dla kanału 1, 2, 3,  $\ldots$ , a a przesunięcie względem adresu bazowego.

Do każdego kanału można przyłączyć 1 czujnik S300. Każdy czujnik S300 wykonuje pomiary pewnej liczby parametrów (np. temperatura, wilgotność, ciśnienie). Wartości tych parametrów są odwzorowane w rejestrach I:B+40...I:B+54.

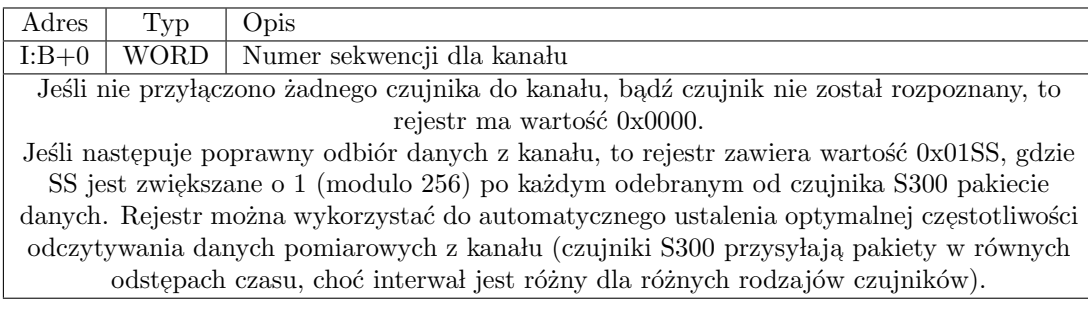

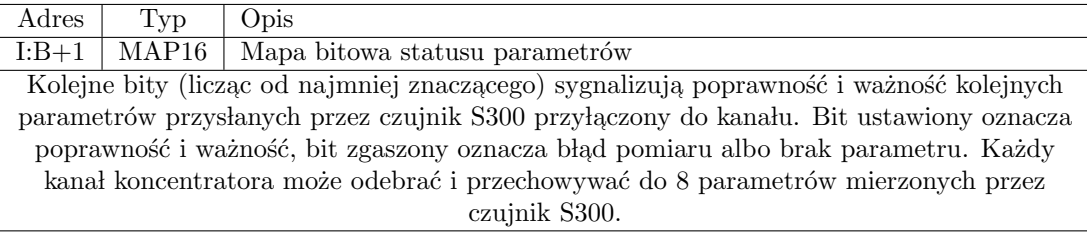

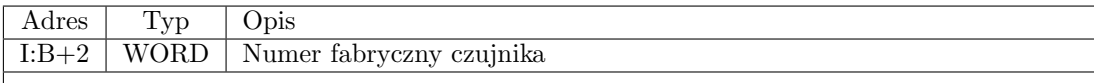

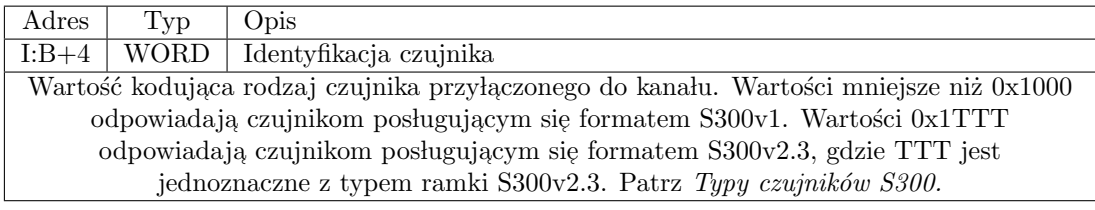

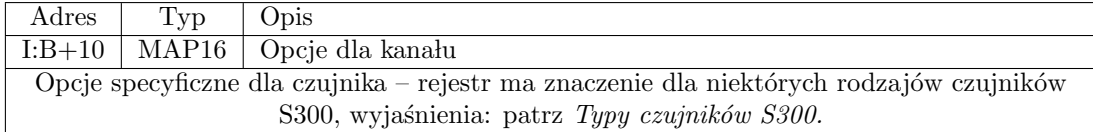

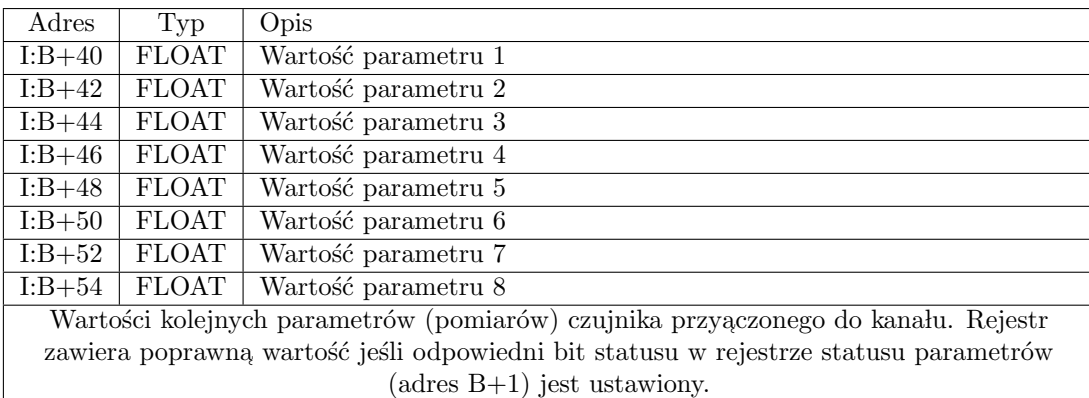

### Typy czujników S300

Zawartość pola *Typ czujnika* nie musi się zgadzać z rzeczywistym rodzajem urządzenia przyłączonego do kanału – niektóre z formatów są wykorzystywane przez różne rodzaje czujników (np. urządzenia LB- $725,$  LB-705 ze standardową sondą wykorzystują format LB-710) – lista parametrów jest jednak dla tych czujników zawsze zgodna z opisem poniżej.

Pole Wprowadzony oznacza nr wersji firmware koncentratora od której czujnik jest obsługiwany.

W opisie podano rozdzielczości pomiarów dla parametrów i są one zgodne ze specyfikacjami odnośnych czujników S300. Aby uzyskać informacje na temat zakresów pomiarowych należy zapoznać się z dokumentacją dla konkretnego czujnika, ponieważ różne ich wersje mogą pracować w różnych zakresach pomiarowych.

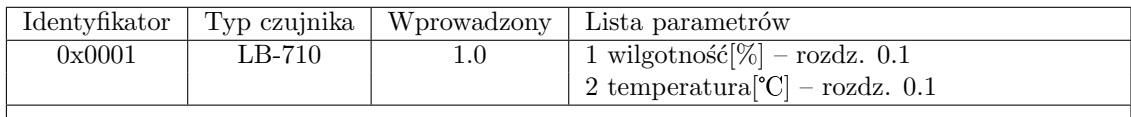

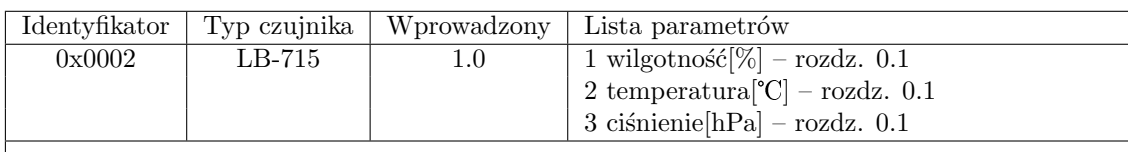

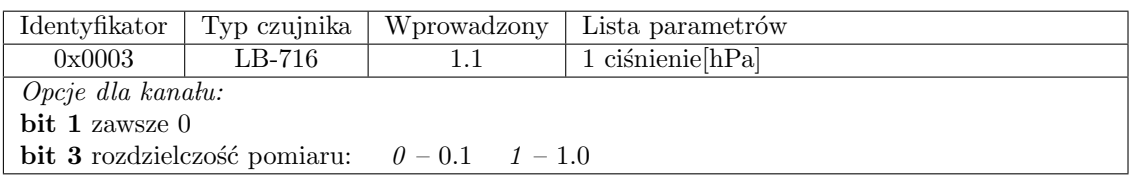

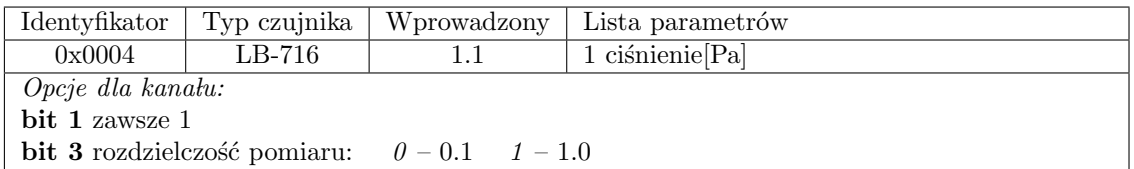

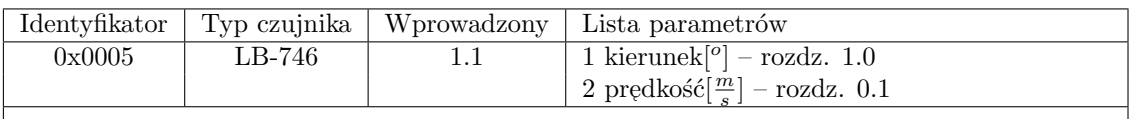

 $\overline{\phantom{a}}$ 

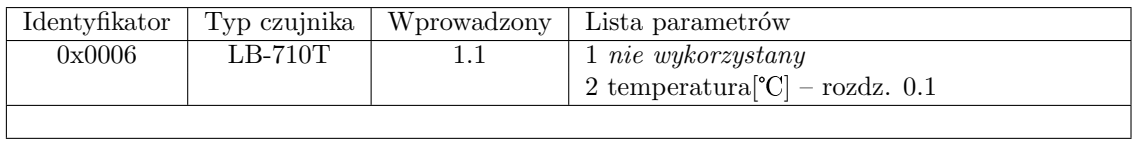

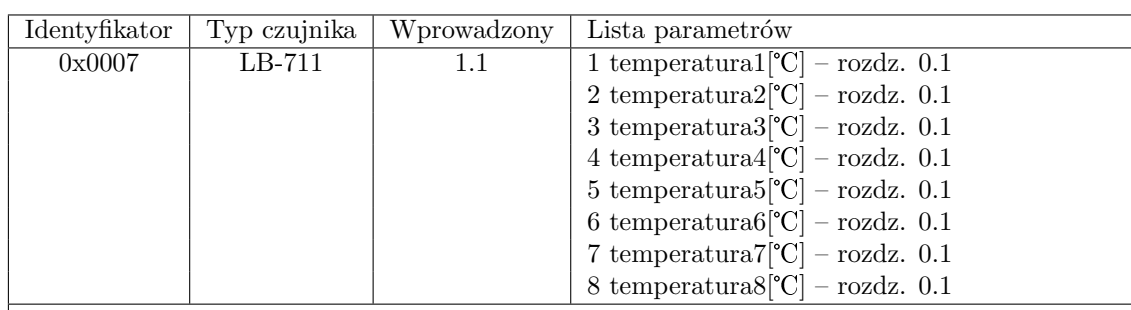

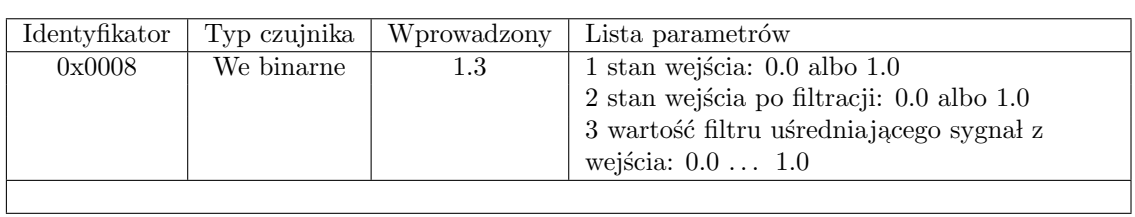

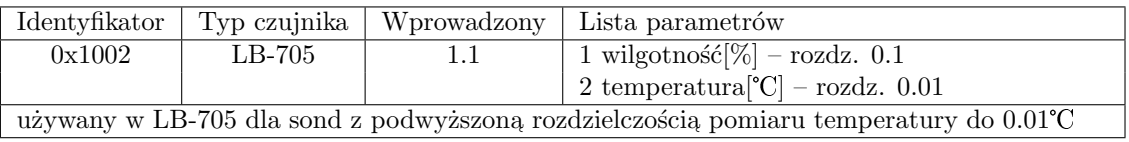

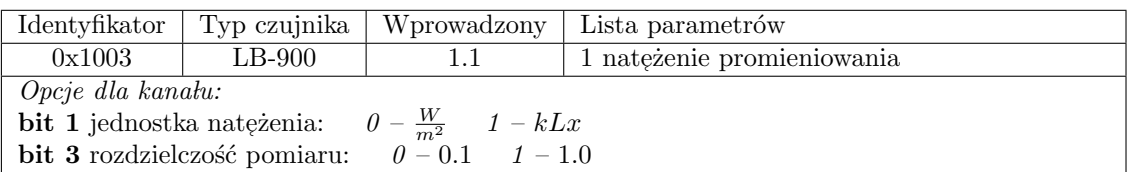

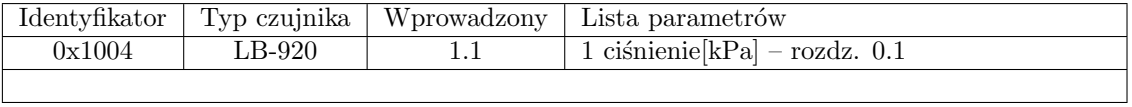

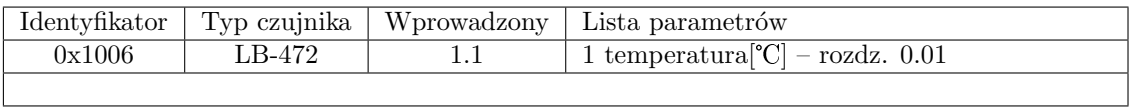

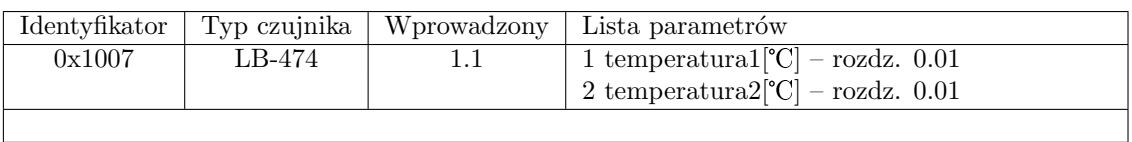

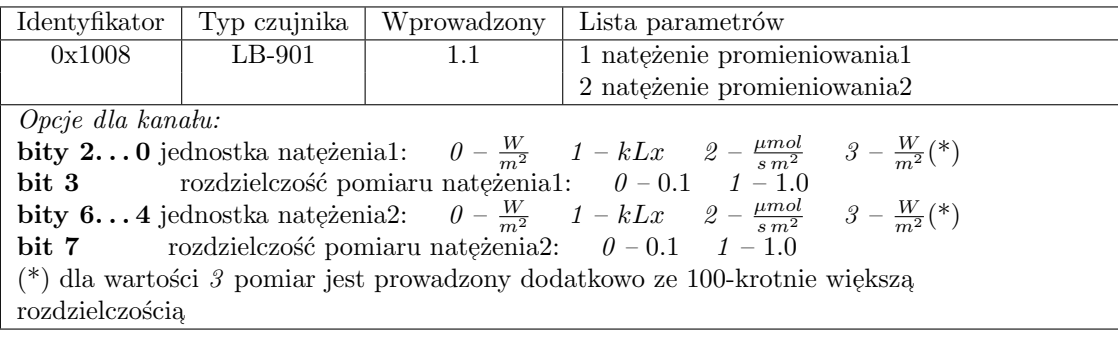

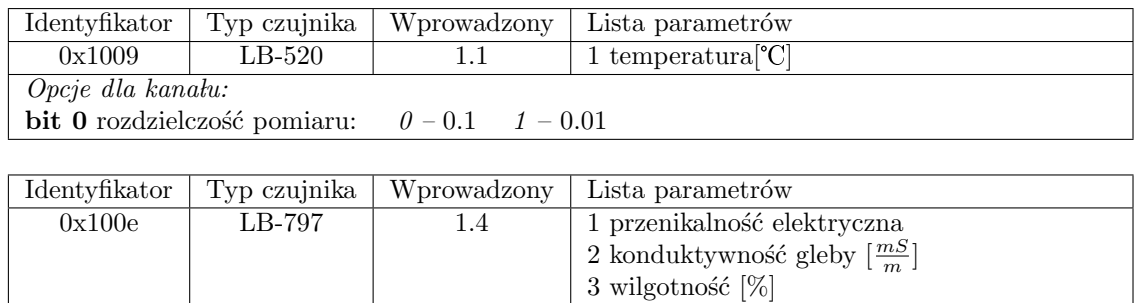

4 temperatura  $[\mathrm{°C}]$